# **Punto de acceso inalámbrico Dell Networking Serie W-AP103H**

# Guía de instalación

El punto de acceso inalámbrico Dell Networking W-AP103H es compatible con el estándar IEEE 802.11n para WLAN de alto rendimiento. Este punto de acceso utiliza tecnología MIMO (entrada múltiple, salida múltiple) y otras técnicas de modo de alto rendimiento para ofrecer la mejor funcionalidad 802.11n a 2,4 GHz y 5 GHz admitiendo al mismo tiempo los servicios inalámbricos 802.11a/b/g existentes. El punto de acceso W-AP103H funciona solo con un controlador de movilidad Dell Networking Serie W.

- **Transceptor inalámbrico**
- Funcionalidad de red independiente del protocolo
- Funcionamiento IEEE 802.11a/b/g/n como punto de acceso inalámbrico
- Funcionamiento IEEE 802.11a/b/g/n como monitor aéreo inalámbrico
- Compatibilidad con IEEE 802.3af PoE
- Configuración de la gestión central y actualizaciones mediante un controlador Dell

El punto de acceso W-AP103H proporciona las siguientes funcionalidades:

## **Contenido del paquete**

- Punto de acceso W-AP103H
- Soporte de montaje para cuadro individual
- 2 tornillos mecánicos #6-32
- Llave de seguridad
- Guía de instalación (este documento)

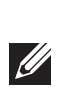

 $\mathscr{U}$ 

## **Descripción general del hardware**

**Figura 1** *W-AP103H - LED frontal* 

### **LED**

El punto de acceso W-AP103H está equipado con un LED que indica el estado del sistema del punto de acceso.

### <span id="page-0-1"></span>**Figura 2** *W-AP103H - Puertos traseros*

#### **Puerto de consola**

El puerto serie de consola permite conectar el punto de acceso a un terminal serie o a un portátil para gestionarlo directamente en modo local. Este puerto es un conector de 4 pines con una cubierta para protegerlo del polvo. Se vende un cable adaptador serie opcional (AP-CBL-SER) para su uso con el punto de acceso W-AP103H por separado.

#### <span id="page-0-2"></span>**Figura 3** *W-AP103H - Vista inferior*

#### **Puertos Ethernet**

El punto de acceso W-AP103H está equipado con un total de tres puertos Ethernet activos (ENET 0-2). ENET 0 es un puerto autosensor 10/100/1000Base-T (RJ-45) con conectividad de enlace ascendente de red con cable MDI/MDX. Este puerto es compatible con IEEE 802.3af Power over Ethernet (PoE), acepta 48 V CC (nominal) como dispositivo estándar alimentado (PD) definido desde un equipo de fuente de alimentación (PSE) como un inyector de rango medio PoE o una infraestructura que admita PoE. ENET 1 y 2 son puertos autosensores 10/100Base-T (RJ-45) con conectividad de enlace descendente de red con cable MDI/MDX que se utilizan para proporcionar conectividad de red segura dispositivos con cable. ENET 0 está ubicado en la parte posterior del punto de acceso [\(Figura 2\)](#page-0-1), mientras que los ENET 12 se encuentran en la parte inferior del punto de acceso ([Figura 3](#page-0-2)).

Además, el punto de acceso W-AP103H admite una interfaz pasiva RJ directa para ampliar una conexión física (normalmente, otra conexión Ethernet) desde la parte posterior del dispositivo a un conector de la parte inferior.

#### <span id="page-0-4"></span>**Figura 4** *Pines del puerto Gigabit Ethernet*

#### **Figura 5** *Salida pin del puerto Fast Ethernet*

### **Toma de alimentación de CC**

El punto de acceso W-AP103H tiene una sola toma de energía de 12 V CC para dar alimentación a través de un adaptador de energía eléctrica CA a CC.

#### **Botón de pulsación**

 $\mathscr{A}$ 

El botón de pulsación puede usarse para restaurar en el punto de acceso la configuración predeterminada en fábrica o para apagar/encender el LED de estado del sistema.

- Para restaurar en el punto de acceso la configuración predeterminada: 1. Apague el punto de acceso.
- 2. Pulse el botón de pulsación con ayuda de un objeto pequeño, estrecho y puntiagudo, por ejemplo, un clip.
- 3. Encienda el punto de acceso sin soltar el botón de pulsación. El LED de estado del sistema parpadeará antes de que transcurran cinco segundos.
- 4. Suelte el botón de pulsación.

El LED de estado del sistema volverá a parpadear antes de que transcurran 15 segundos para indicar que el dispositivo se ha restaurado. El punto de acceso seguirá reiniciándose para adoptar la configuración predeterminada de fábrica. Para apagar/encender el LED de estado del sistema:

Durante el funcionamiento normal del punto de acceso, pulse el botón de pulsación empleando un objeto pequeño y puntiagudo, por ejemplo, un clip. El LED de estado del sistema se apagará/encenderá de inmediato.

### **Antes de empezar**

## **Requisitos de red para la preinstalación**

Una vez finalizada la planificación de la red WLAN y determinada la ubicación de los productos correspondientes, el controlador Dell debe instalarse y debe llevarse a cabo la primera configuración antes de poder implantar los puntos de acceso.

### <span id="page-0-0"></span>**Lista de comprobación previa a la instalación del punto de acceso**

- Cuadro de pared preinstalado
- 
- 
- Controlador Dell incluido en la red:
- Antes de instalar su punto de acceso W-AP103H, debe disponer de lo siguiente:
	-
- Cable UTP Cat5 con acceso de red instalado en el cuadro de pared
- Una de las siguientes fuentes de alimentación: ■ Power over Ethernet (PoE) compatible con IEEE 802.3af
- Kit de adaptador Dell AP CA-CC (se vende por separado)
	-
- Conectividad de red de capa 2/3 al punto de acceso
	-
	-
	-
- Servidor DHCP con opciones específicas del proveedor

### Uno de los siguientes servicios de red:

- Aruba Discovery Protocol (ADP)
- Servidor DNS con un registro "A"
- 

#### **Resumen del proceso de configuración**

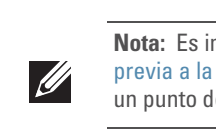

La configuración correcta de un punto de acceso W-AP103H pasa por cinco tareas que deben realizarse en el orden siguiente:

1. Verificar la conectividad antes de la instalación.

- 2. Identificar la ubicación de instalación concreta de cada punto de acceso.
	-
- 4. Verificar la conectividad tras la instalación.
	-
- 
- 
- 3. Instalar cada punto de acceso.
- 
- 5. Configurar cada punto de acceso.

## **Verificación de la conectividad antes de la instalación**

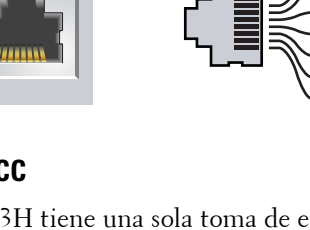

Antes de instalar los puntos de acceso en un entorno de red, asegúrese de que los puntos de acceso podrán localizar y conectarse al controlador cuando se encienda. Específicamente, debe verificar lo siguiente:

- Cuando se conecta a la red, cada punto de acceso recibe una dirección IP asignada válida
- Los puntos de acceso pueden localizar el controlador

Consulte la *Guía de inicio rápido de Dell Networking Serie W ArubaOS* para obtener instrucciones sobre la ubicación y conexión del controlador.

### **Identificación de ubicaciones específicas de instalación**

Puede montar el punto de acceso W-AP103H en una pared. Utilice el mapa de ubicación de puntos de acceso generado por la aplicación de software de planificación VisualRF de Dell para determinar las mejores ubicaciones de instalación. Cada ubicación debe estar tan cerca del centro de la zona de cobertura deseada como sea posible y también debe evitar las obstrucciones y otras fuentes evidentes de interferencias. Las fuentes de absorción/reflexión/interferencias de RF afectarán a la propagación de radiofrecuencias y debería tenerse en cuenta durante la fase de planificación, así como ajustarse en el plan VisualRF.

#### **Identificación de fuentes de absorción/reflexión/interferencias de RF conocidas**

La identificación de las fuentes de absorción, reflexión e interferencias de RF en el campo durante la fase de instalación es crítica. Asegúrese de que estas fuentes se tienen en cuenta cuando coloque un punto de acceso en su ubicación definitiva.

Las fuentes de absorción de RF incluyen:

- Cemento/hormigón: el hormigón antiguo tiene niveles altos de disipación de agua, lo que hace que se seque y permite así la posible propagación de RF. El hormigón nuevo tiene altos niveles de concentración de agua en el mismo, por lo que se bloquean las señales RF.
- Elementos naturales: peceras, fuentes, estanques y árboles.
- Ladrillos
- Las fuentes de reflexión de RF incluyen:
- Objetos metálicos: paneles metálicos entre plantas, barras, puertas de salida de incendios, conductos de calefacción/aire acondicionado, ventanas de malla, persianas, vallas de cadena (en función del tamaño de apertura), frigoríficos, racks, estantes y archivadores.
- No coloque un punto de acceso entre dos conductos de calefacción/aire acondicionado. Asegúrese de que los puntos de acceso se colocan debajo de los conductos para evitar interferencias de RF.

Las fuentes de interferencias de RF incluyen:

- Hornos microondas y otros dispositivos a frecuencias de 2,4 o 5 GHz (como teléfonos inalámbricos)
- Unos auriculares inalámbricos, como los que se utilizan en los centros de llamadas.

### **Instalación del punto de acceso**

El punto de acceso W-AP103H está diseñado para su montaje en diversos cuadros eléctricos.

1. Primero retire la placa de pared con los datos existentes (si procede).

**Figura 6** *Extracción de la placa de pared (cuadro de Estados Unidos en la ilustración)*

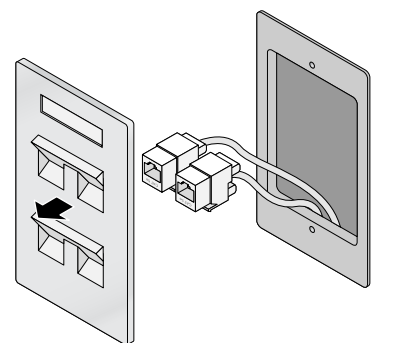

- 2. Quite cualquier conector RJ45 existente (normalmente de clip) o corte/retire el cable UTP.
- 3. Utilice un cable Ethernet corto (de venta por separado) para conectar el puerto ENET0 a un conector RJ45 o conecte una clavija RJ45 (no suministrada) al cable e introdúzcala en el puerto ENET0. Haga lo mismo con el puerto directo en el caso de que se utilice.
- 4. Alinee los orificios de montaje del soporte de montaje del W-AP103H con los orificios de montaje del cuadro, tal como se muestra en la [Figura 7](#page-1-0) y la [Figura 8](#page-1-1). Para cuadro mundial, el soporte de montaje proporciona dos conjuntos de orificios de montaje para la fijación a la caja con el fin de cumplir diferentes requisitos de colocación en la instalación. Consulte la [Figura 8](#page-1-1) para obtener más información.

Los estándares aplicables a las cajas de pared son:

- IEC 60670-1, GB17466, BS4662 y DIN49073 para todo el mundo
- ANSI/NEMA OS 1 y OS 2 para Estados Unidos

**Nota:** El W-AP103H requiere Dell Networking Serie W ArubaOS 6.4.1.0 o versión posterior.

**Nota:** Póngase en contacto con la tienda si detecta alguna anomalía, nota que falta algo o descubre que hay piezas dañadas. Si es posible, guarde la caja y el material de protección original. Utilice este material para volver a empaquetar la unidad y enviarla a la tienda si es necesario.

#### <span id="page-0-3"></span>**Tabla 1**

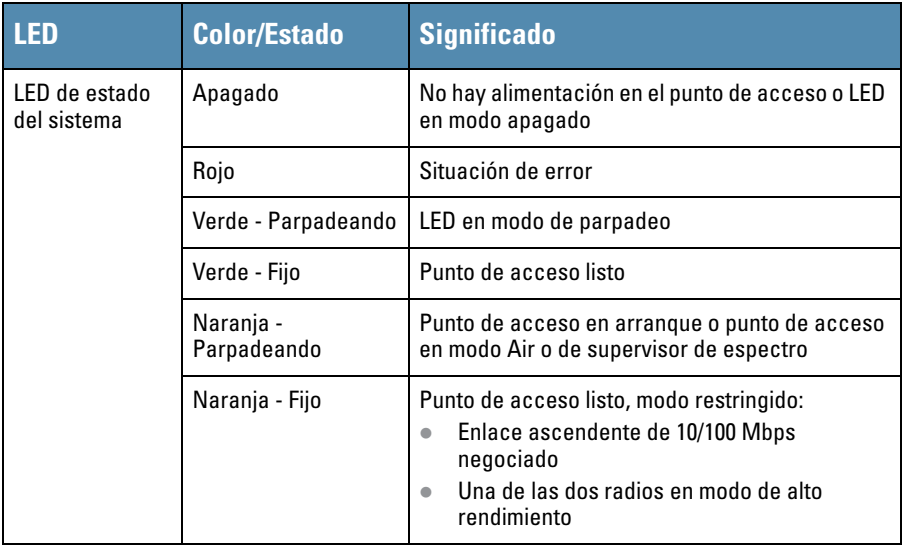

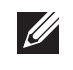

**Nota:** Para obtener información sobre el modo de parpadeo o apagado del LED, consulte la *Guía de usuario de Dell Networking Serie W ArubaOS.*

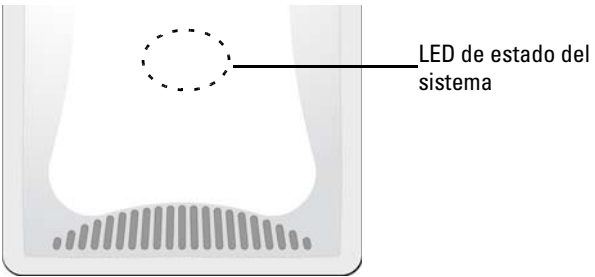

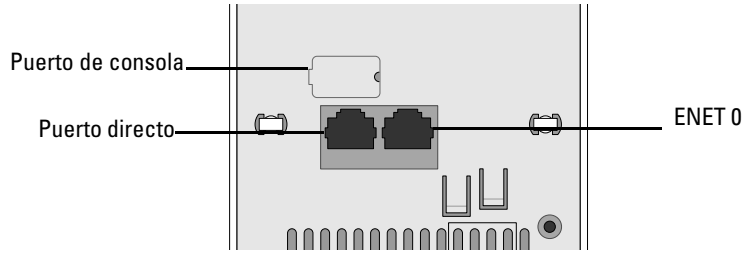

**Advertencia:** No se recomienda la conexión en caliente para el puerto de consola.

**Nota:** Si hay disponible tanto alimentación POE como CC, el punto de acceso utiliza POE.

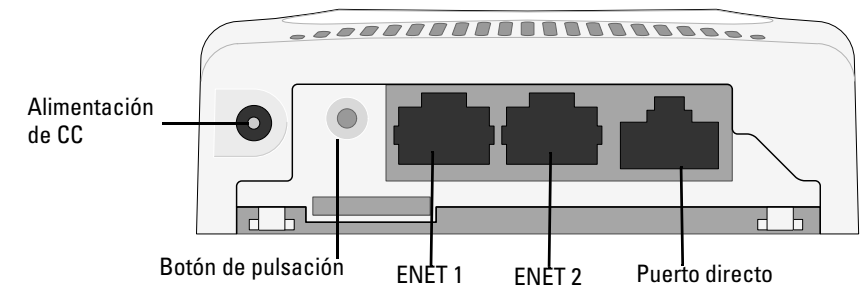

Puerto Gigabit Ethernet  $1000$ Base-T RJ-45 hembra

Pines de salida 1 2 3 4 5 6 7

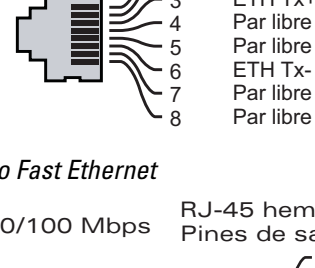

ETH Rx+ ETH Rx-ETH Tx+ (POE positivo) (POE positivo) (POE negativo) (POE negativo) (POE negativo) (POE negativo) (POE positivo) (POE positivo)

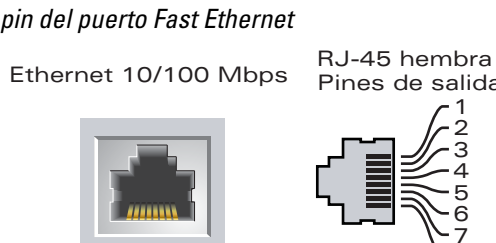

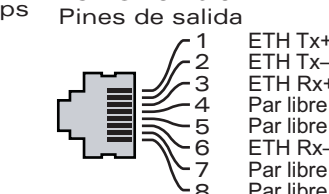

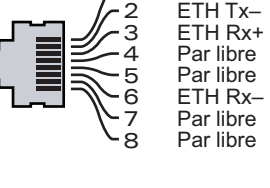

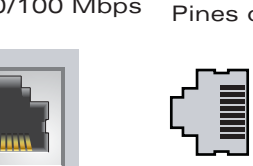

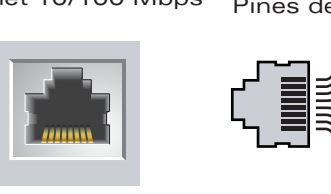

**Precaución: Declaración de la FCC.** Si no se finalizan correctamente los puntos de acceso en Estados Unidos configurados como controladores distintos de modelos norteamericanos, se estará violando la garantía de autorización de equipamiento de la FCC. Toda violación, intencionada o no, podría tener como consecuencia un requerimiento de la FCC instando a la finalización inmediata del funcionamiento y podría verse sometido a confiscación (47 CFR 1.80).

**Precaución: Declaración de la UE:** Los productos LAN de radio de menor intensidad funcionan en las bandas 2,4 GHz y 5 GHz. Consulte la *Guía de usuario de Dell Networking Serie W ArubaOS* para saber más sobre las restricciones.

Produit réseau local radio basse puissance operant dans la bande fréquence 2.4 GHz et 5 GHz. Merci de vous referrer au *Dell Networking W-Series ArubaOS User Guide* pour les details des restrictions.

Low Power FunkLAN Produkt, das im 2.4 GHz und im 5 GHz Band arbeitet. Weitere Informationen bezlüglich Einschränkungen finden Sie im *Dell Networking W-Series ArubaOS User Guide.*

Apparati Radio LAN a bassa Potenza, operanti a 2.4 GHz e 5 GHz. Fare riferimento alla *Dell Networking W-Series ArubaOS User Guide* per avere informazioni detagliate sulle restrizioni.

**Nota:** Es importante verificar los elementos incluidos en [Lista de comprobación](#page-0-0)  [previa a la instalación del punto de acceso](#page-0-0) antes de intentar configurar e instalar un punto de acceso W-AP103H.

**Nota:** Dell, en cumplimiento de los requisitos gubernamentales, ha diseñado el punto de acceso W-AP103H para que solo los administradores de las redes autorizadas puedan cambiar su configuración. Para obtener más información sobre la configuración del punto de acceso, consulte la *Guía de inicio rápido de Dell Networking Serie W ArubaOS* y la *Guía de usuario de Dell Networking Serie W* 

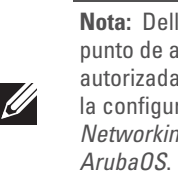

**Precaución:** Los puntos de acceso son dispositivos de transmisión de radio y, como tales, están sujetos a las normativas de cada país. Los administradores de red responsables de la configuración y funcionamiento de los puntos de acceso deben asegurarse de que se cumple la legislación local sobre emisiones. En concreto, los puntos de acceso deben usar las asignaciones de canales adecuadas a la ubicación en la que se usarán.

# **Punto de acceso inalámbrico Dell Networking Serie W-AP103H**

**Guía de instalación**

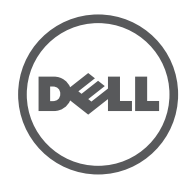

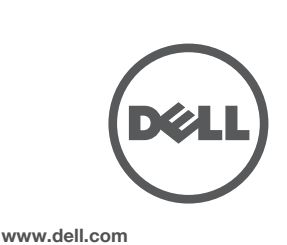

Punto de acceso inalámbrico Dell Networking Serie W-AP103H | Guía de instalación Número de pieza 0511644-ES-01 | Julio de 2014

**Contacto de Dell**

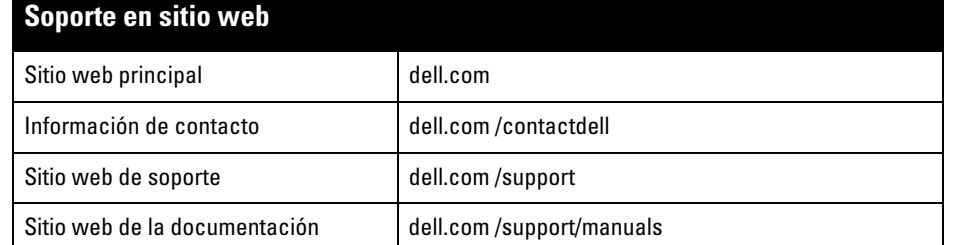

© 2014 Aruba Networks, Inc. Las marcas comerciales de Aruba Networks incluyen (40 AITWAVE Aruba Networks<sup>®</sup>, Aruba Wireless Networks®, el logotipo empresarial de Aruba the Mobile Edge Company y Aruba Mobility Management System<sup>®</sup>. Dell<sup>™</sup>, el logotipo DELL™ y PowerConnect™ son marcas comerciale de Dell Inc.

#### Copyright

Todos los derechos reservados. Las especificaciones incluidas en este manual pueden cambiar sin previo aviso. Creado en Estados Unidos. Todas las demás marcas comerciales son propiedad de sus respectivos propietarios. Código Open Source

Algunos productos de Aruba incluyen software Open Source desarrollado por otros fabricantes, incluido código de software sujeto a las licencias GNU GPL, GNU LGPL o a otras licencias Open Source. El código Open Source utilizado se puede encontrar en este sitio:

http://www.arubanetworks.com/open\_source

Incluye software de Litech Systems Design. Biblioteca de cliente IF-MAP. Copyright 2011 Infoblox, Inc. Todos los derechos reservados. Este producto incluye software desarrollado por Lars Fenneberg, et al. Aviso legal

El uso de las plataformas de conexión y de software de Aruba Networks, Inc., por toda persona o empresa, para terminar otros dispositivos de cliente VPN de otros proveedores constituye la total aceptación de responsabilidad por parte del individuo o empresa por la acción realizada y excluye por completo a Aruba Networks, Inc. del coste de cualquier acción legal emprendida en contra relacionada con la violación del copyright en representación de dichos proveedores.

5. Introduzca los dos tornillos mecánicos incluidos y apriételos para fijar el soporte de montaje.

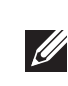

### <span id="page-1-0"></span>**Figura 7** *Soporte para cuadro (cuadro de Estados Unidos en la ilustración)*

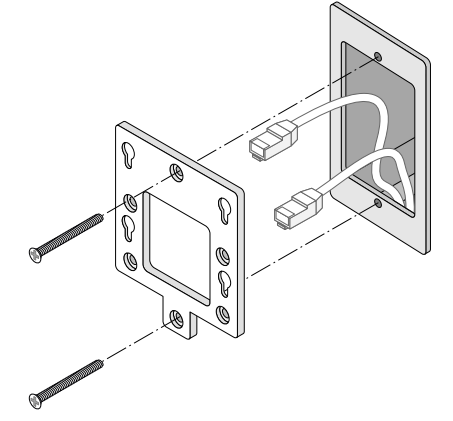

<span id="page-1-1"></span>**Figura 8** *Soporte para cuadro (cuadro mundial en la ilustración)*

Los parámetros de configuración se pueden editar desde la interfaz web o la CLI del *Dell Networking Serie W* ArubaOS. Consulte la *Guía de usuario de Dell Networking Serie W ArubaOS* y/o la *Guía de referencia de*  la interfaz de la línea de comandos de Dell Networking Serie WArubaOS para obtener más información.

- 6. Conecte los cables necesarios en la parte posterior del punto de acceso W-AP103H.
- 7. Alinee los postes de montaje de la parte posterior del punto de acceso W-AP103H con los correspondientes orificios de montaje del soporte de montaje como se
- muestra en la [Figura 9](#page-1-2). 8. Presione el punto de acceso contra los orificios y hacia abajo hasta que los postes
- encajen en las ranuras de la parte superior de los orificios de montaje. Consulte la [Figura 9](#page-1-2) y la [Figura 10](#page-1-3) para más detalles.

#### <span id="page-1-2"></span>**Figura 9** *Ajuste del W-AP103H en el soporte*

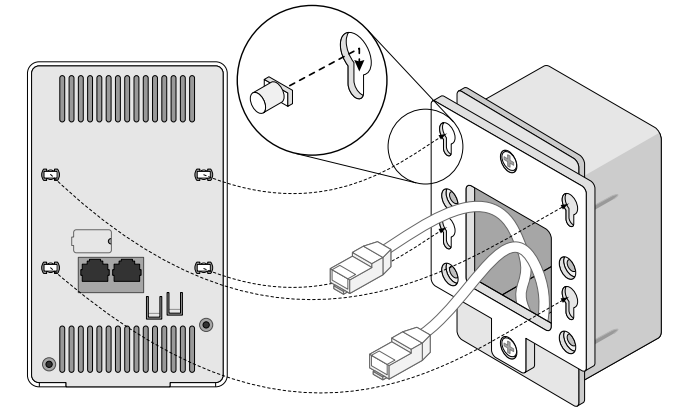

**Figura 10** *Instalación finalizada*

<span id="page-1-3"></span>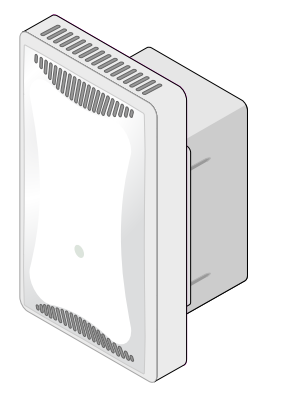

- 1 interfaz RI-45 10/100/1000Base-T Ethernet con autosensor (ENET 0)
- 2 interfaces RJ-45 10/100Base-T Ethernet con autosensor (ENET 1 y ENET 2)
- $\blacksquare$  1 interfaz pasiva RI-45 directa
- MDI/MDX
- IEEE 802.3 (10Base-T), IEEE 802.3u (100Base-T), IEEE 802.3ab (1000Base-T) Power over Ethernet (compatible con IEEE 802.3at), 48 V CC (nominal) y 56 V CC (máximo)/ 350 mA (consulte la [Figura 4](#page-0-4) para conocer la configuración de los pines)
- Potencia:
- Interfaz de corriente de 12 V CC con alimentación a través de adaptador eléctrico CA-CC Soporte de POE en puertos Ethernet: dispositivo de fuente de alimentación POE compatible
- con 802.3af

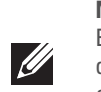

### **Extracción del punto de acceso**

- 1. Para extraer el punto de acceso W-AP103H del soporte de montaje, comience introduciendo la llave de seguridad en el orificio como se muestra en la [Figura 11.](#page-1-4)
- 2. Utilice la llave de seguridad para apretar la pestaña del punto de acceso y empuje el punto de acceso hacia arriba, con lo que este se soltará de los orificios de montaje del soporte.

- Su funcionamiento está sujeto a las dos condiciones siguientes:
- 1. Este dispositivo no puede causar interferencias dañinas.
- 2. Este dispositivo debe aceptar las posibles interferencias recibidas, incluidas las que puedan perjudicar su funcionamiento

#### <span id="page-1-4"></span>**Figura 11** *Extracción del W-AP103H*

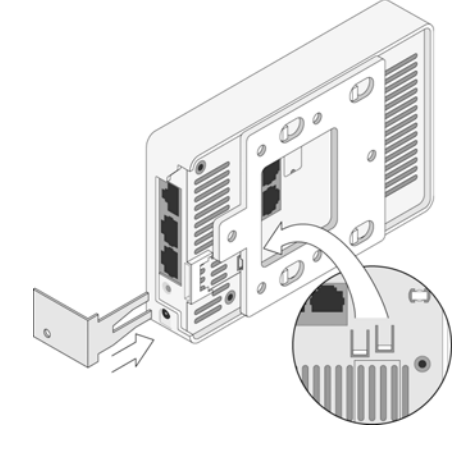

3. Si no utiliza PoE, conecte el adaptador de energía CA-CC (se vende por separado) a la toma de alimentación de CC situada en la parte inferior del punto de acceso W-AP103H.

### **Verificación de la conectividad tras la instalación**

El LED integrado en el punto de acceso se puede utilizar para verificar si el punto de acceso está recibiendo alimentación y si se ha inicializado correctamente (consulte la [Tabla 1](#page-0-3)). Consulte la *Guía de inicio rápido de Dell Networking Serie W ArubaOS* para obtener más información sobre la verificación de la conectividad tras la instalación.

### **Configuración del punto de acceso**

#### **Inserción/Reinserción de datos en el punto de acceso**

siguientes medidas: Reorientar o cambiar de sitio el dispositivo al que afectan las interferencias. Aumentar la separación entre los equipos

Los parámetros insertados son exclusivos de cada punto de acceso. Estos parámetros locales de los puntos de acceso se configuran inicialmente en el controlador, luego se introducen en el punto de acceso y se almacenan ahí mismo. Dell recomienda que la inserción de parámetros se realice exclusivamente desde la interfaz web de ArubaOS. Consulte la *Guía de usuario de Dell Networking Serie W ArubaOS* para obtener información detallada.

#### **Configuración de puntos de acceso**

Los parámetros de configuración dependen de la red o del controlador y se configuran y almacenan en el controlador. Los parámetros de configuración de red se introducen en los puntos de acceso pero se conserva una copia en el controlador.

> Se avisa a los usuarios que los radares de alta potencia se asignan como usuarios principales en las bandas de 5250-5350 MHz y 5650-5850 MHz. Estos radares pueden provocar interferencias o daños en dispositivos WLAN sin licencia

## **Especificaciones del producto**

#### **Eléctricas**

#### Ethernet:

Para conocer más especificaciones de este producto, consulte la hoja de especificaciones del producto en **dell.com**.

### **Cumplimiento de la normativa y seguridad**

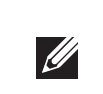

#### **Nombres normativos de modelos**

El nombre normativo de modelo del W-AP103H es APINH103.

#### **FCC**

- Este dispositivo está etiquetado electrónicamente. Para ver el ID de la FCC:
- 1. Inicie sesión en la interfaz de usuario web del controlador.
- 2. Vaya a **Mantenimiento > Controlador > Acerca de**.

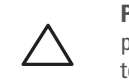

#### **FCC - Clase B - Parte 15**

Este dispositivo cumple con la Parte 15 de las normas de la Federal Communications Commission (FCC).

Se ha comprobado que este equipo cumple los límites de un dispositivo digital de clase B, según lo descrito en el apartado 15 de la normas de la FCC. Este equipo genera, utiliza y puede radiar energía en forma de frecuencias de radio y, si no se instala según las instrucciones del fabricante, podría generar interferencias

dañinas a las comunicaciones de radio.

Si este equipo causa interferencias (que pueden determinarse encendiendo y apagando el equipo), se pide al usuario que intente corregir cada una de las interferencias con la aplicación de las siguientes medidas: Reorientar o reubicar la antena de recepción.

- Aumentar la separación entre el equipo y el receptor.
- 

CE O

 Conectar el equipo a la toma de un circuito distinto al que está conectado el receptor. Consultar con su distribuidor o con un técnico experimentado en radio y televisión.

#### **Conformidad con normativas de la UE**

Dell, por la presente, declara que el modelo APINH103 cumple los requisitos básicos y otras estipulaciones de la Directiva 1999/5/EC - CE(!). La Declaración de conformidad acordada bajo la Directiva 1999/5/EC está disponible en **dell.com**.

#### **Cumplimiento con EMC y declaración de advertencia**

Este equipo genera, utiliza y puede radiar energía en forma de frecuencias de radio y, si no se instala según las instrucciones del fabricante, podría generar interferencias dañinas en otros dispositivos próximos. Sin embargo, no hay garantía alguna de que no se produzca ninguna interferencia en alguna instalación. Si este equipo causa interferencias a otros dispositivos (que pueden determinarse encendiendo y apagando el equipo), se pide al usuario que intente corregir cada una de las interferencias con la aplicación de las

Conectar el equipo a la toma de un circuito distinto al que está conectado el receptor.

- Ponerse en contacto con el fabricante o con un técnico especializado para obtener asistencia.
- La protección frente a descargas eléctricas es de Clase ll.

El equipo no es apto para su uso en entornos inflamables.

#### **Declaración para Canadá**

Según las normativas de Industry Canada, este transmisor de radio solo puede utilizarse con una antena de tipo y ganancia máxima (o inferior) aprobada para el transmisor por Industry Canada. Para reducir las posibles interferencias de radio en otros usuarios, el tipo de antena y su ganancia deben elegirse de modo que el equivalente de potencia radiada isotrópicamente (e.i.r.p.) no supere los valores necesarios para una comunicación correcta.

Este dispositivo cumple las normas RSS de exención de licencia de Industry Canada. Operation is subject to the following two conditions: (1) this device may not cause interference, and (2) this device must accept any interference, including interference that may cause undesired operation of

the device. Cumple con los límites de la Clase B para emisiones de interferencias de radio tal como se estipula en el estándar específico para interferencias de equipos denominado "Digital Apparatus" del ICES-003 de

Industry Canada. du Canada.

Cet apareil numerique de la classe B respecte toutes les exigencies du Reglement sur le materiel brouilleur

## **Eliminación adecuada del equipo Dell**

Para obtener la información más reciente sobre el cumplimiento de las normativas medioambientales globales y los productos de Dell, vaya a **dell.com**.

#### **Desecho del equipo electrónico y eléctrico**

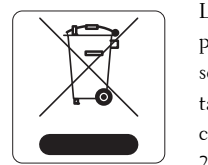

Los productos de Dell al final de su vida útil están sujetos a la recogida y tratamiento por separado en los Estados Miembros de la UE, Noruega y Suiza y, por lo tanto, se encuentran marcados con el símbolo que se muestra a la izquierda (contenedor tachado). El tratamiento aplicado al final de la vida de estos productos en estos países cumplirá las leyes nacionales vigentes de los países que implementen la Directiva 2002/96EC en relación con los residuos de equipo eléctrico y electrónico (WEEE).

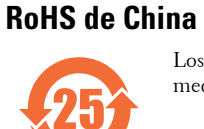

Los productos de Dell también se ajustan a los requisitos de declaración medioambiental de China y presentan la etiqueta "EFUP 25" en la parte izquierda.

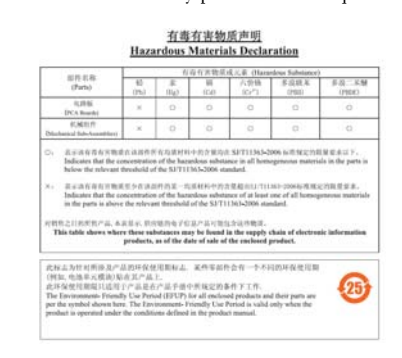

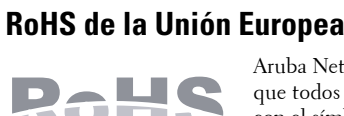

Aruba Networks Inc., por la presente, el fabricante de este producto, declara que todos los controladores y puntos de acceso inalámbricos Dell marcados con el símbolo CE están fabricados según los requisitos provisionales aprobados en la Directiva 2011/65/EC de la RoHS.

Se puede solicitar a Aruba una copia de la Declaración de conformidad en la siguiente dirección:

Aruba Networks International Ltd. Building 1000, Citygate Mahon Cork Ireland

Deberá incluir en la solicitud el número de modelo normativo que encontrará en la placa identificativa del

producto.

#### **RoHS de la India**

Este producto cumple los requisitos de la RoHS tal y como se estipulan en las reglas de eliminación de productos electrónicos (administración y manipulación) regidas por el Ministerio de Medioambiente y

Forestal del Gobierno de la India.

**Nota:** Los tornillos mecánicos incluidos podrían no resultar adecuados para todas las cajas de pared.

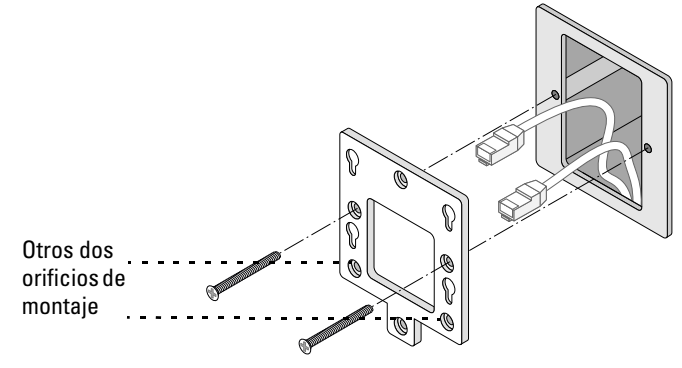

**Nota:** Si se utiliza un adaptador más antiguo que el proporcionado por Dell en Estados Unidos o Canadá, se aplicará la lista cULus (NRTL), con una salida nominal de 12 V CC, 1,25 A mínimos, con marca "LPS" y "Class 2" y adecuada para conectarla a un enchufe estándar norteamericano.

**Nota:** Para conocer las restricciones específicas de cada país y la información reglamentaria correspondiente, consulte el documento en varios idiomas *Información normativa, medioambiental y de seguridad de Dell Networking Serie W* incluido con el controlador Dell.

**Precaución:** Los puntos de acceso Dell deben ser instalados por un instalador profesional. El instalador profesional será el responsable de asegurarse de que todo se ajusta a la normativa local y nacional sobre códigos eléctricos.

**Precaución: Declaración sobre exposición a radiación de radiofrecuencia:** este equipo cumple los límites de exposición a radiación de RF de la FCC. Este equipo debe instalarse y usarse con una distancia mínima de 20 cm entre el radiador y el cuerpo para operaciones a 2,4 GHz y 5 GHz. El transmisor no debe estar colocado o en uso junto con cualquier otra antena o transmisor. Cuando se utiliza en el rango de frecuencias 5,15-5,25 GHz, este dispositivo queda restringido a su uso en interiores.

**Precaución:** Cualquier cambio o modificación realizado en esta unidad y no aprobado expresamente por la parte responsable del cumplimiento podría anular el derecho del usuario para utilizar este equipo.